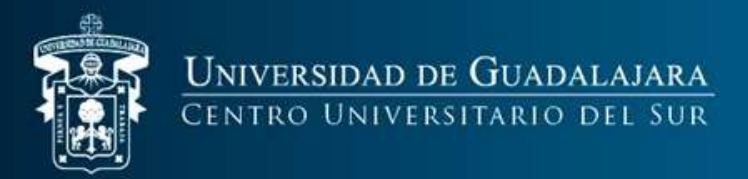

## **Coordinación de Control Escolar**

# **Tutorial Ventanilla VIrtual**

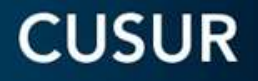

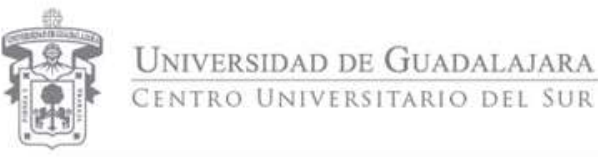

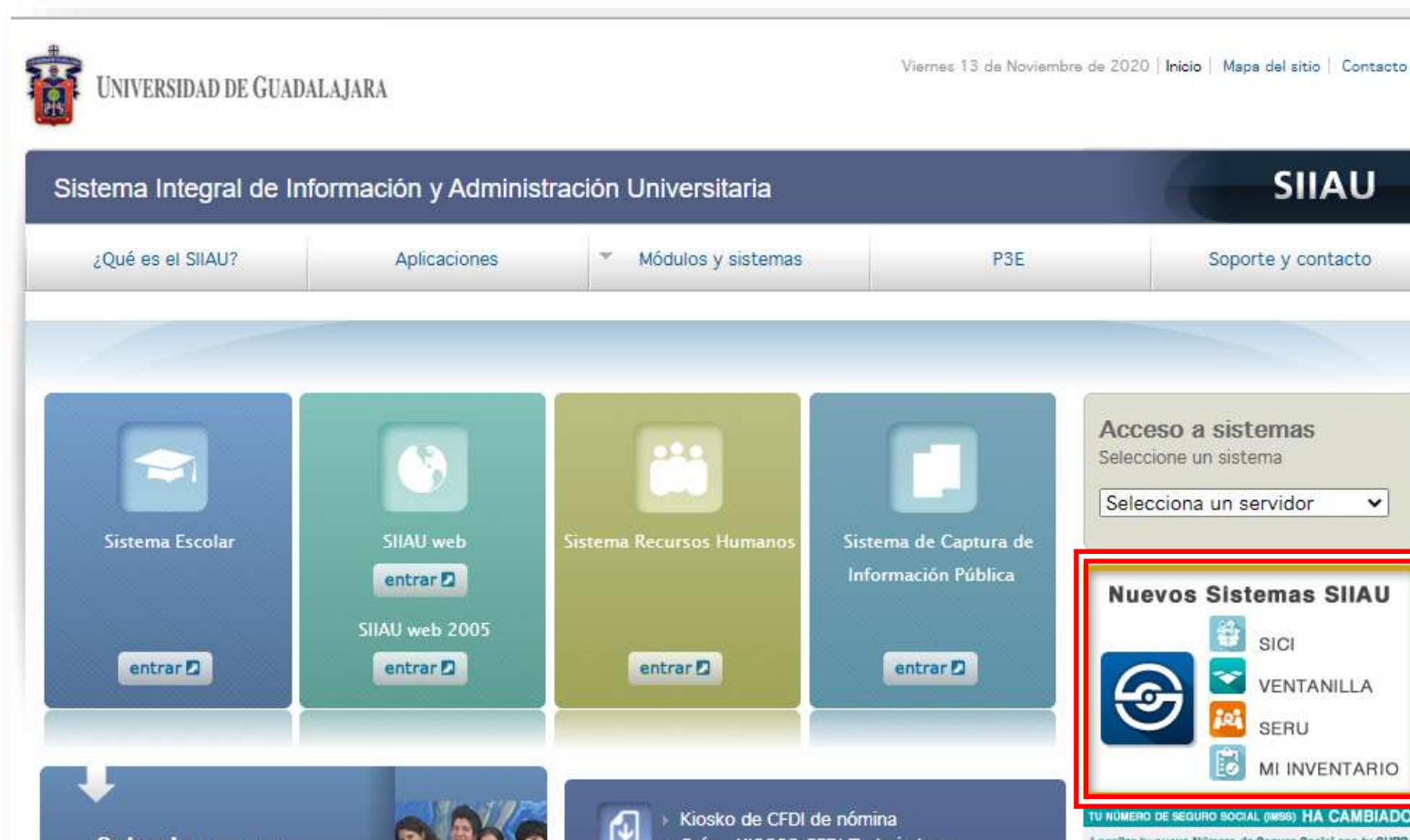

• Ingresa a [www.siiau.udg.mx](http://www.siiau.udg.mx/)

• Identifica la sección **"Nuevos Sistemas SIIAU"**

• Clic en la opción **"Ventanilla"**

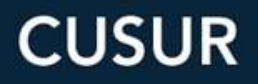

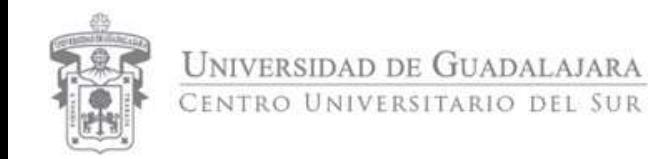

• Una vez dentro del sistema de ventanilla, accede con tu código y<br>NIP de SIIAU

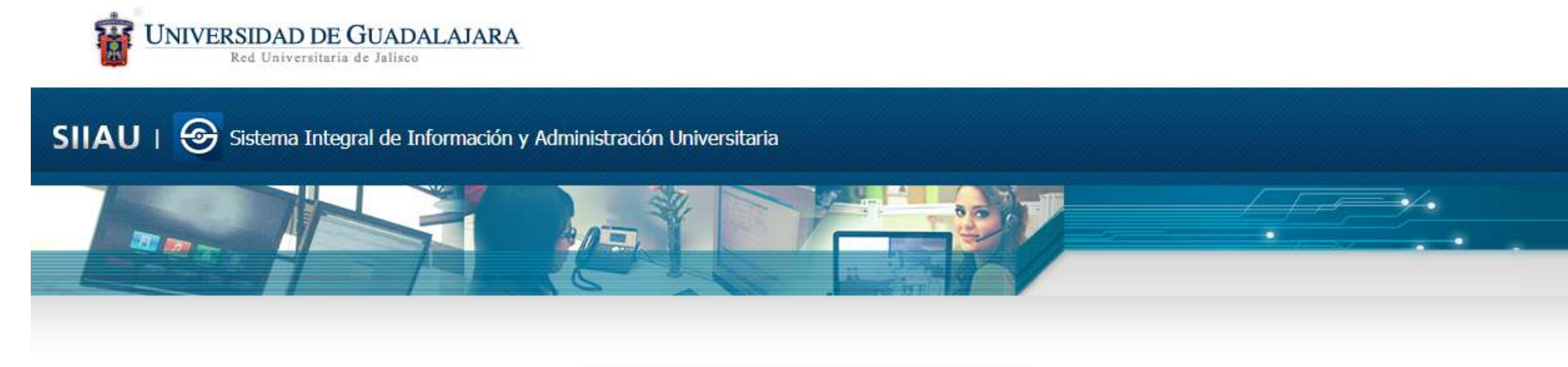

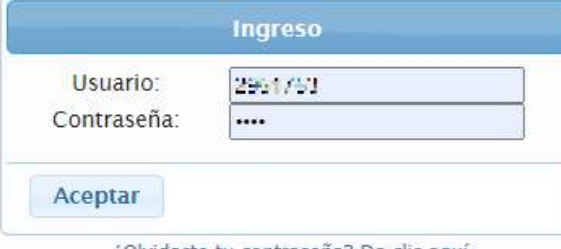

¿Olvidaste tu contraseña? Da clic aquí

Políticas de uso y privacidad Derechos reservados @2015. Universidad de Guadalajara. Aplicación: v1.3 Libreria v1.3 Core: v1.3 Core URL: mw6.siiau.udg.mx

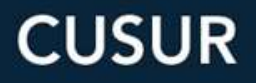

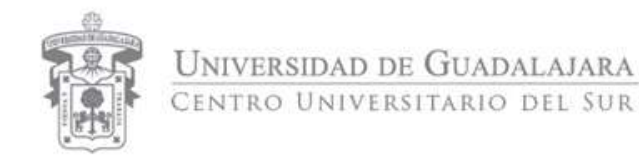

#### • Selecciona la opción "**Ventanilla Única de Servicios para escolares**"

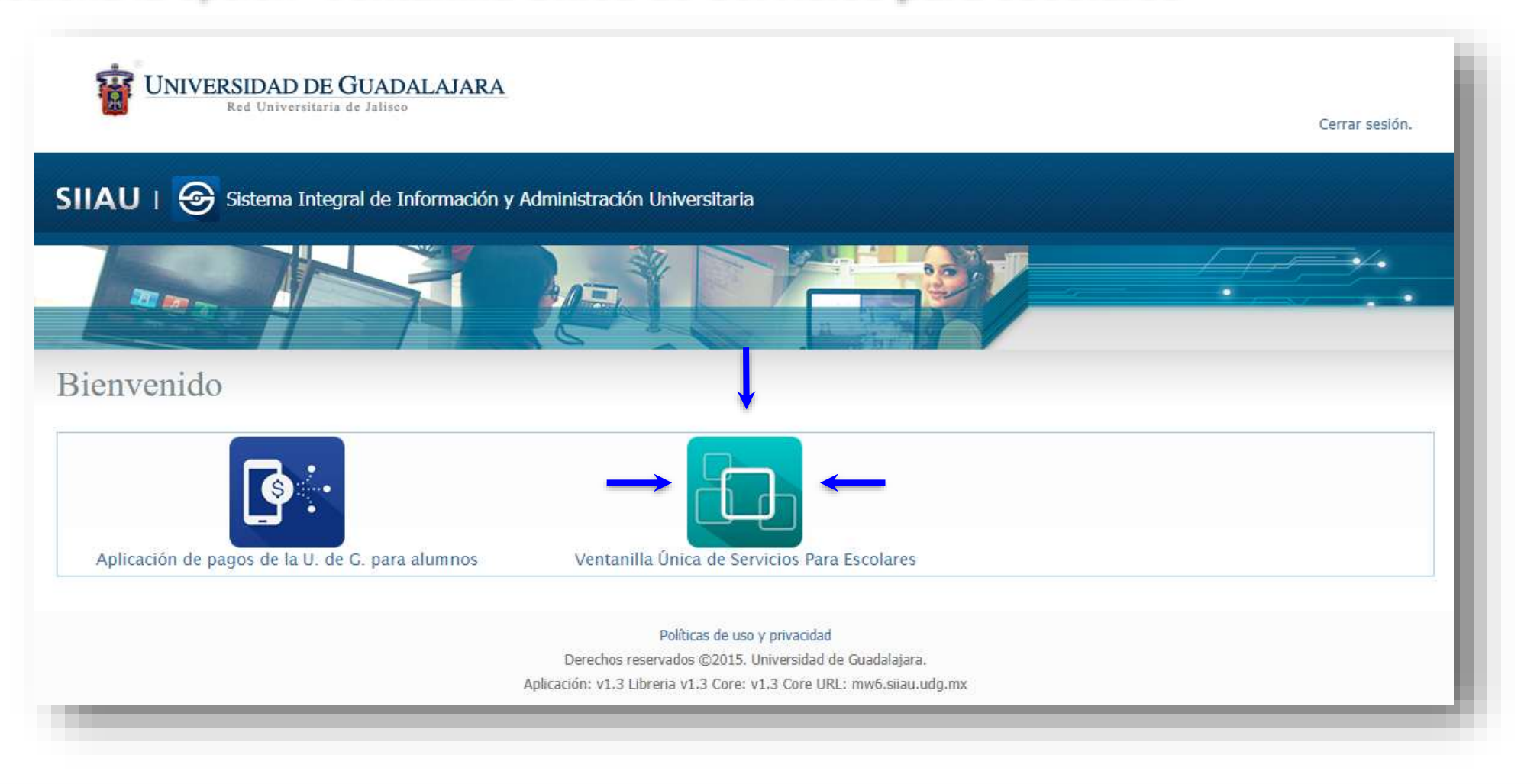

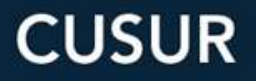

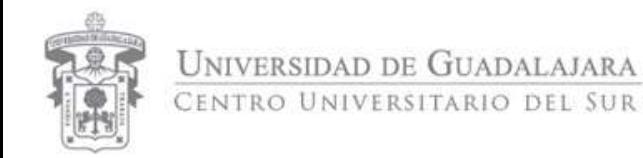

### • Ingresa a **Registro trámites alumnos**

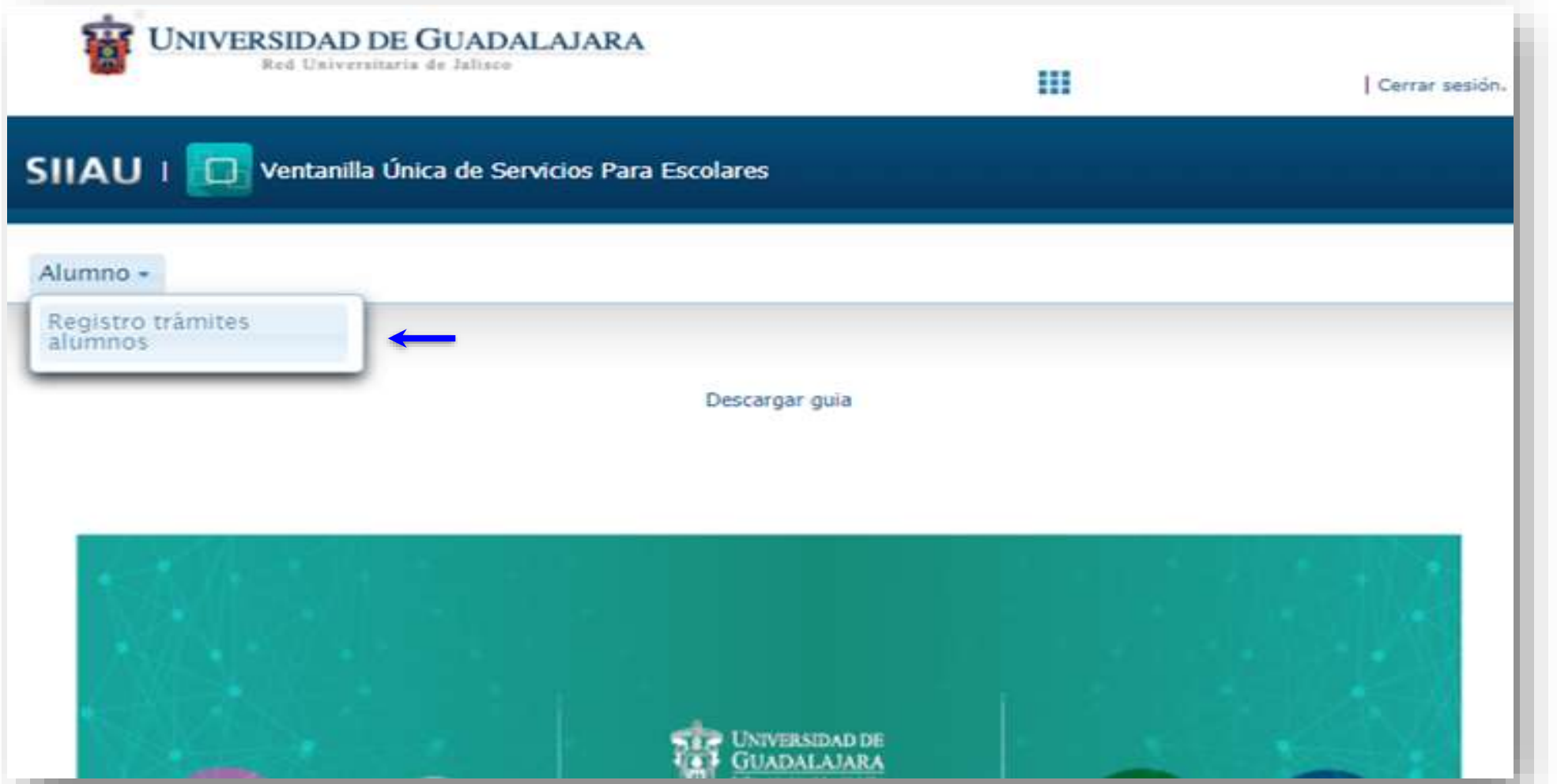

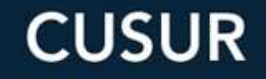

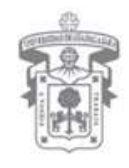

**UNIVERSIDAD DE GUADALAJARA** CENTRO UNIVERSITARIO DEL SUR

#### Registro de trámites y servicios

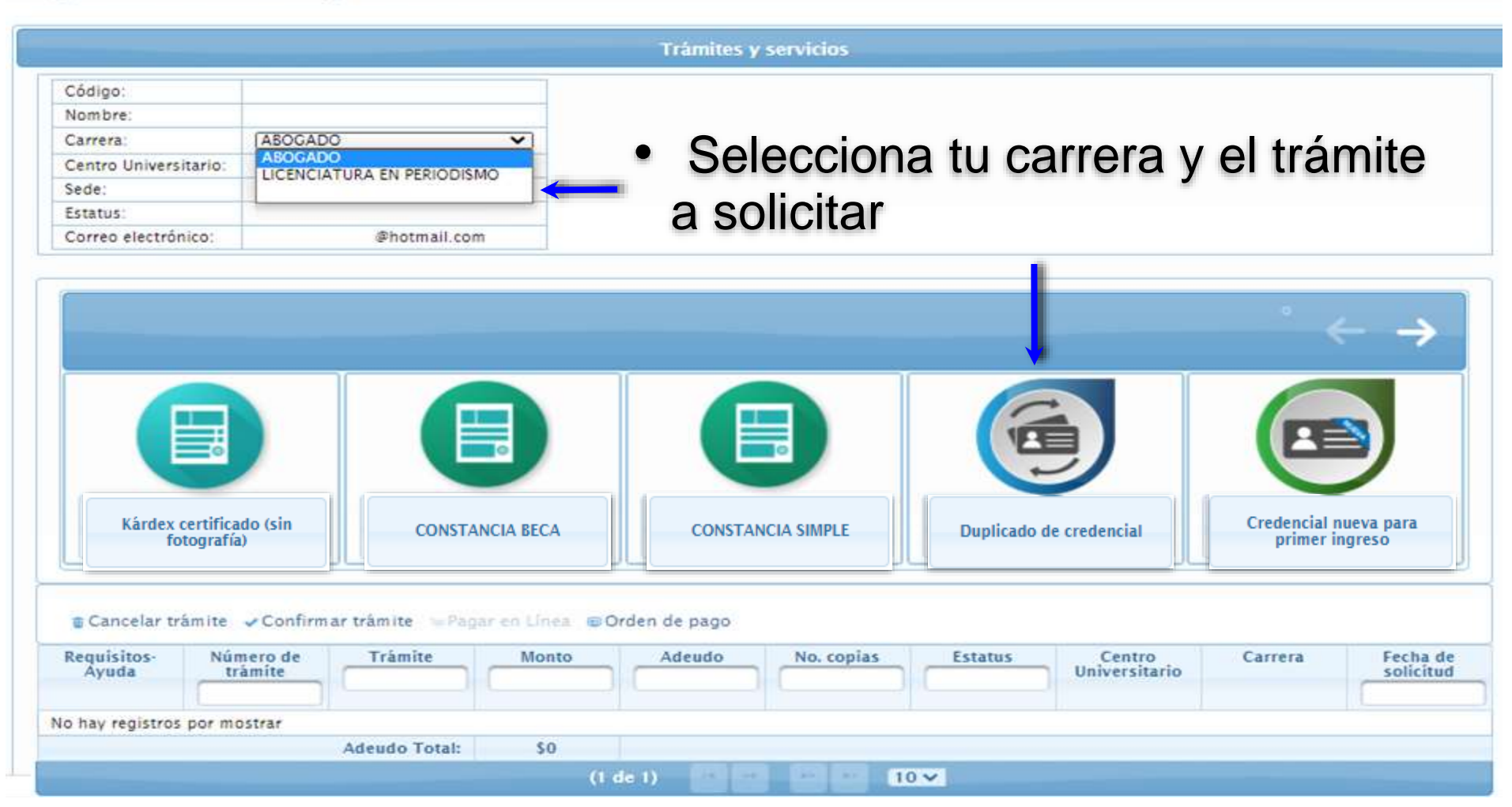

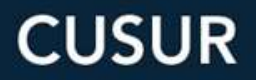

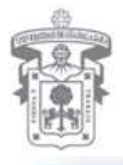

Detall

**UNIVERSIDAD DE GUADALAJARA** CENTRO UNIVERSITARIO DEL SUR

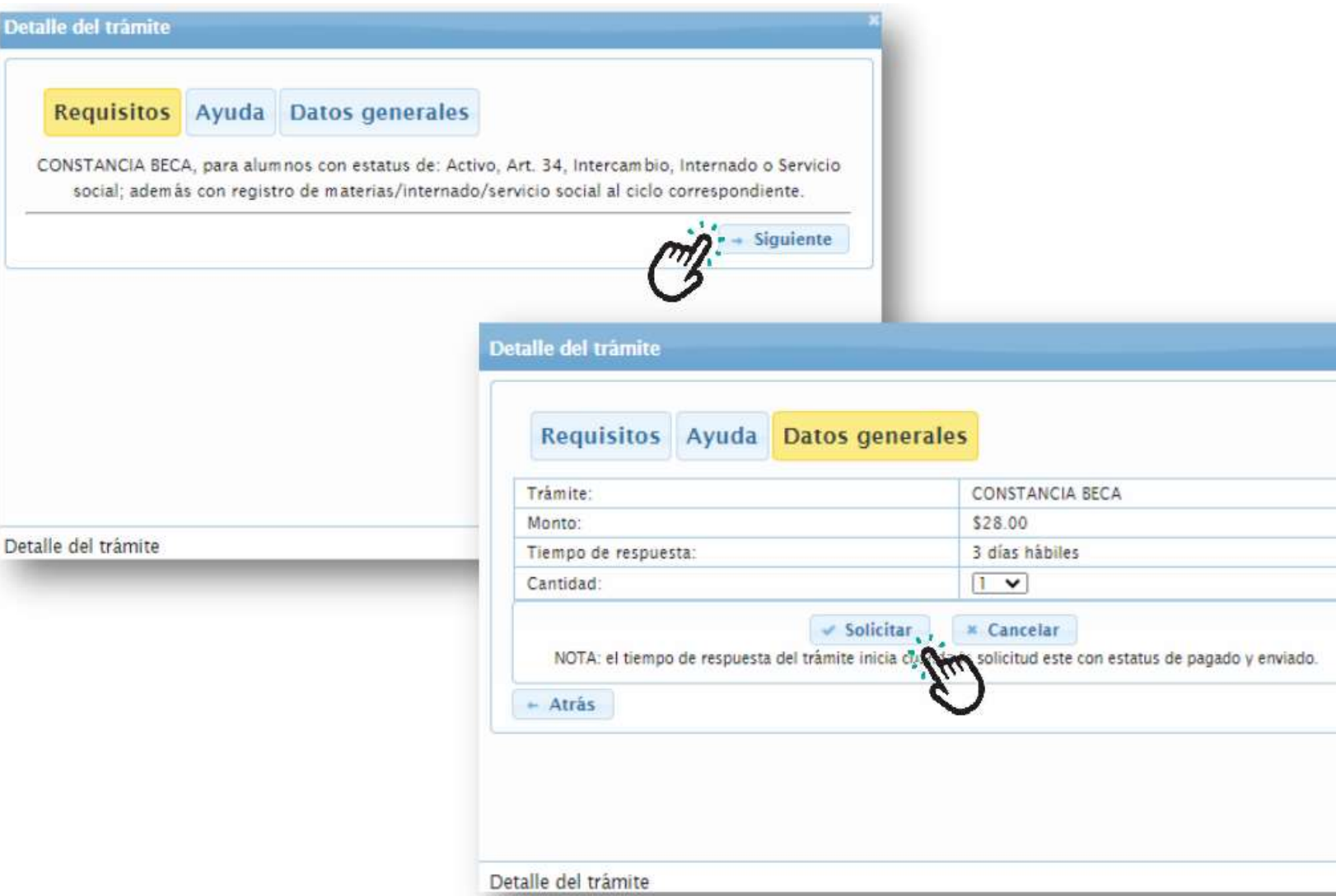

• Una vez hayas leído el **detalle del trámite**  solicitado da clic en "Siguiente" hasta la ultima pestaña y después en la opción "Solicitar".

**CUSUR** 

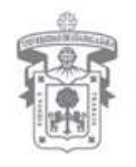

**UNIVERSIDAD DE GUADALAJARA** CENTRO UNIVERSITARIO DEL SUR

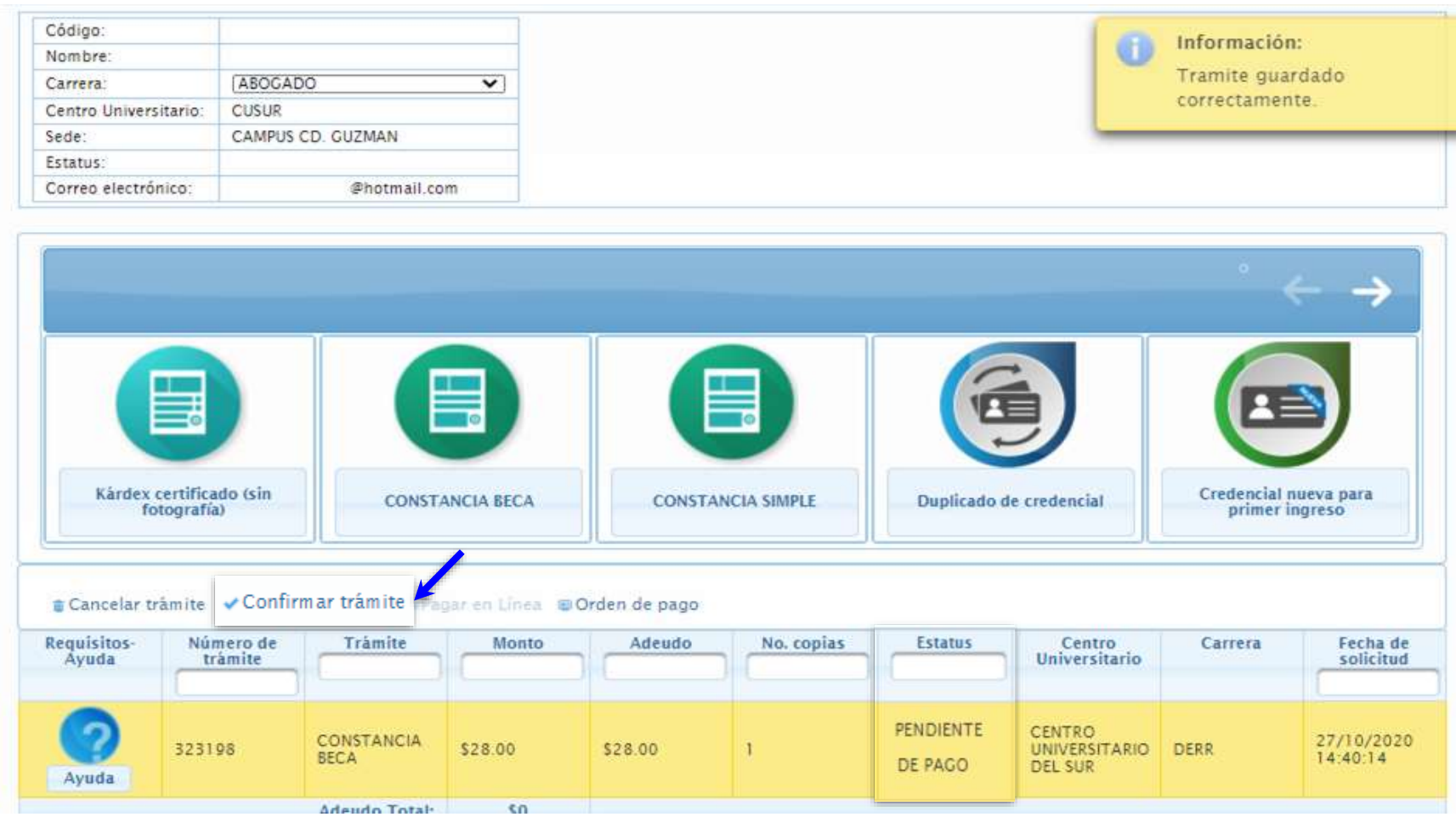

- Asegurate de que tu tramite se encuentre seleccionado (deberá resaltarse en amarillo)
- Clic en "**Confirmar trámite**".\*
- Si el trámite queda debidamente confirmado su estatus cambiará a "**Pendiente de Pago**".

**CUSUR** 

\*Recuerda que es importante no omitir este paso y asegurarte de que el tramite se encuentre seleccionado (amarillo), de lo contrario no podremos proceder con tu solicitud.

**UNIVERSIDAD DE GUADALAJARA** 

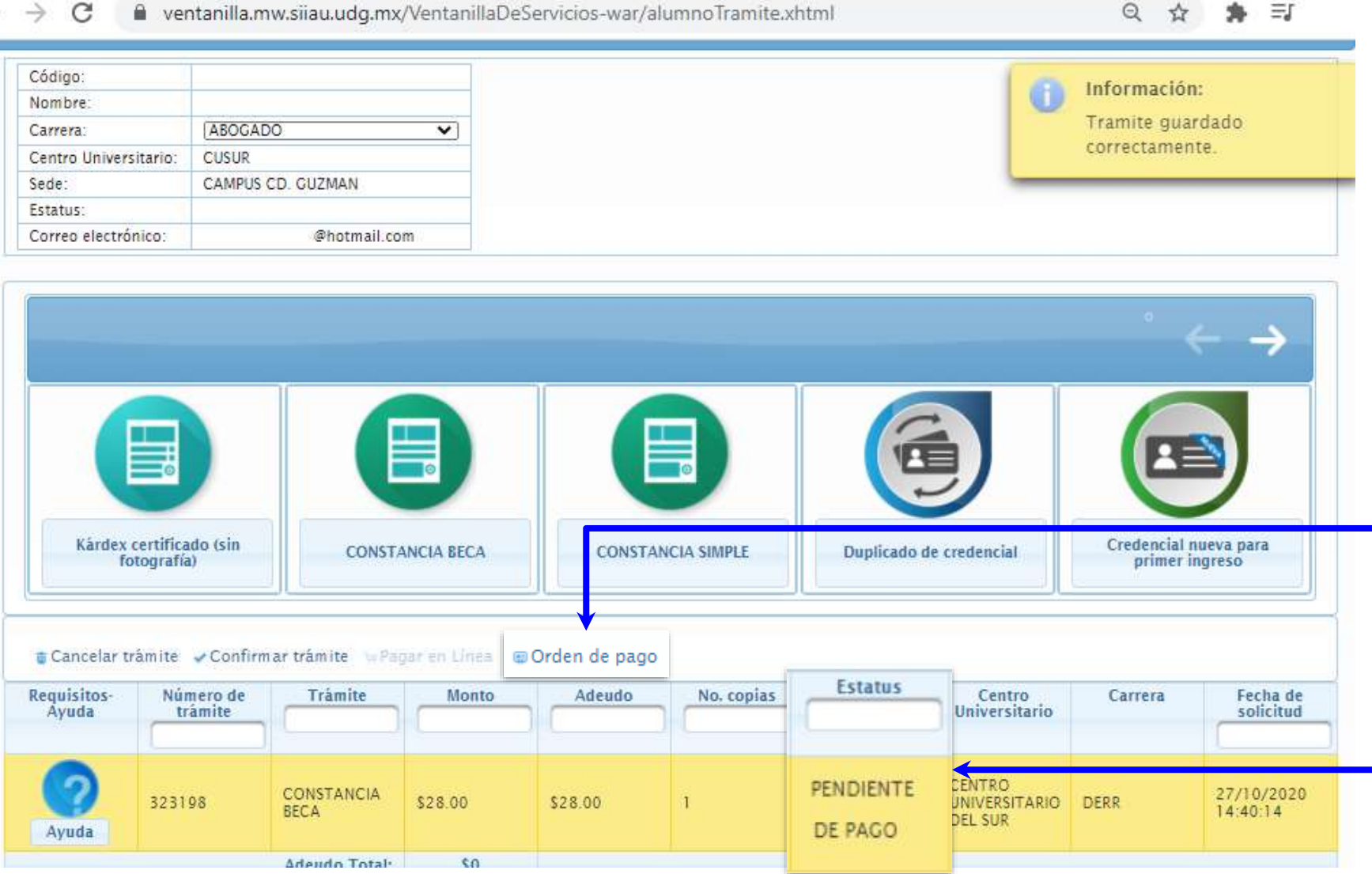

- Aquí puedes generar tu orden de pago
- Aquí puedes consultar el estatus de tu solicitud

**CUSUR** 

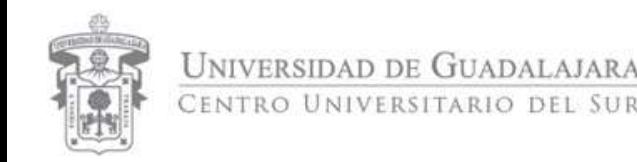

## **Importante:**

- Por temporada del COVID, los alumnos recibirán la constancia en el correo electrónico que describe a la ventanilla única de servicios.
- Los alumnos ACTIVOS recibirán la constancia en status: pendiente de pago. Esta se cargará automáticamente a la orden de pago del estudiante.
- Egresados, graduados, titulados: Deberán realizar el pago correspondiente; una vez reflejado en sistema se procederá con la entrega del documento solicitado.

Tiempo de entrega 2-3 días hábiles.

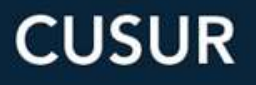